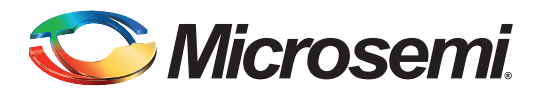

## **Table of Contents**

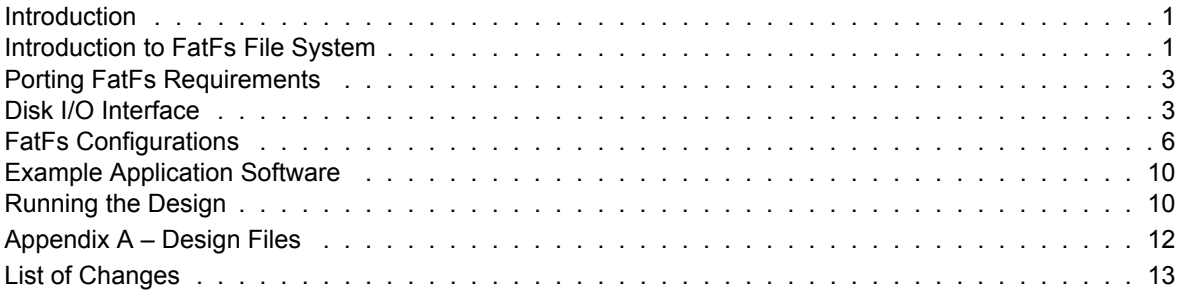

## <span id="page-0-0"></span>**Introduction**

The SmartFusion® customizable system-on-chip (cSoC) device contains a hard embedded microcontroller subsystem (MSS), programmable analog circuitry, and FPGA fabric consisting of logic tiles, static random access memory (SRAM), and phase-locked loops (PLLs). The MSS consists of a 100 MHz ARM® Cortex™-M3 processor, advanced high-performance bus (AHB) matrix, system registers, Ethernet MAC, DMA engine, real-time counter (RTC), embedded nonvolatile memory (eNVM), embedded SRAM (eSRAM), fabric interface controller (FIC), the Philips Inter-Integrated Circuit ( $I^2C$ ), serial peripheral interface (SPI), and external memory controller (EMC).

This application note describes:

- How to port and use the FatFs file system on the serial flash connected to the SPI interface of the SmartFusion Evaluation Kit Board and the SmartFusion Development Kit Board
- Configuration options of the FatFs
- How to use the SmartFusion RTC for the timestamping requirements of the FatFs

A basic understanding of the SmartFusion design flow is assumed. Refer to the *[Using UART with a](http://www.microsemi.com/soc/documents/SmartFusion_UART_HW_flow_LiberoSoftConsole_tutorial_UG.pdf) [SmartFusion cSoC - Libero SoC and SoftConsole Flow tutorial](http://www.microsemi.com/soc/documents/SmartFusion_UART_HW_flow_LiberoSoftConsole_tutorial_UG.pdf)* to understand the SmartFusion design flow.

## <span id="page-0-1"></span>**Introduction to FatFs File System**

FatFs is a software module used to organize a storage medium. It abstracts the physical layer interfaces to the storage medium and provides the functionalities to manage user data more efficiently with files and directories. Embedded file system library (EFSL) and FatFs are two popular and freely available FAT libraries for developing small embedded systems.

FatFs is a generic FAT file system module for small embedded systems that can be ported to any underlying hardware. It has been architected with separate layers for hardware accesses.

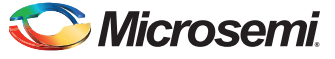

[Figure 1](#page-1-0) shows the structure of FatFs.

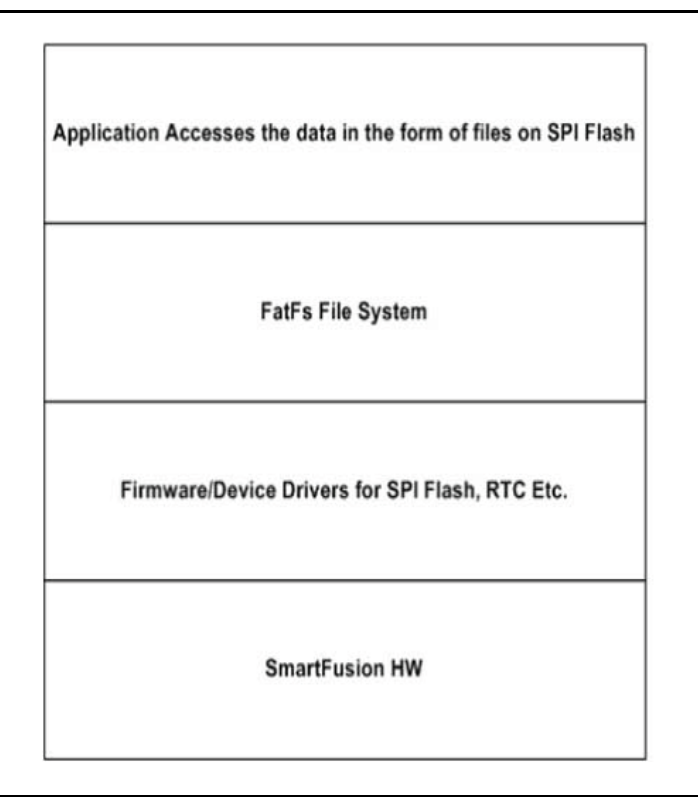

#### <span id="page-1-0"></span>*Figure 1 •* **Structure of FatFs**

The FatFs has the following features:

- 1. Windows compatible FAT12/16/32 file system
- 2. Platform independence and easy to port
- 3. Very small footprint for code and work area
- 4. Various configuration options:
	- Multiple volumes (physical drives and partitions)
	- Multiple original equipment manufacturer (OEM) code pages, including double byte character set (DBCS)
	- Long file name (LFN) support in OEM code or Unicode
	- Real-time operating system (RTOS) support
	- Multiple sector size support
	- Read-only, minimized API, I/O buffer, etc.

This application note aims at porting and using the FatFs generic file system module on SPI flash memory available on the SmartFusion Evaluation Kit Board and the SmartFusion Development Kit Board as a physical medium.

Refer to the *[Accessing Serial Flash Memory Using SPI Interface](http://www.microsemi.com/soc/documents/SmartFusion_Accessing_SPI_Flash_AN.pdf)* application note for understanding SPI flash Read/Write operations on the SmartFusion Evaluation Kit Board and the SmartFusion Development Kit Board.

The FatFs module is free software available for education, research, and development. For more information about FatFs, refer to http://elm-chan.org/fsw/ff/00index\_e.html.

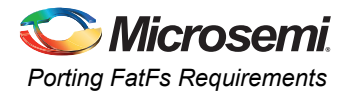

# <span id="page-2-0"></span>**Porting FatFs Requirements**

You must provide the following functions to FatFs to give control for read and write to the physical medium.

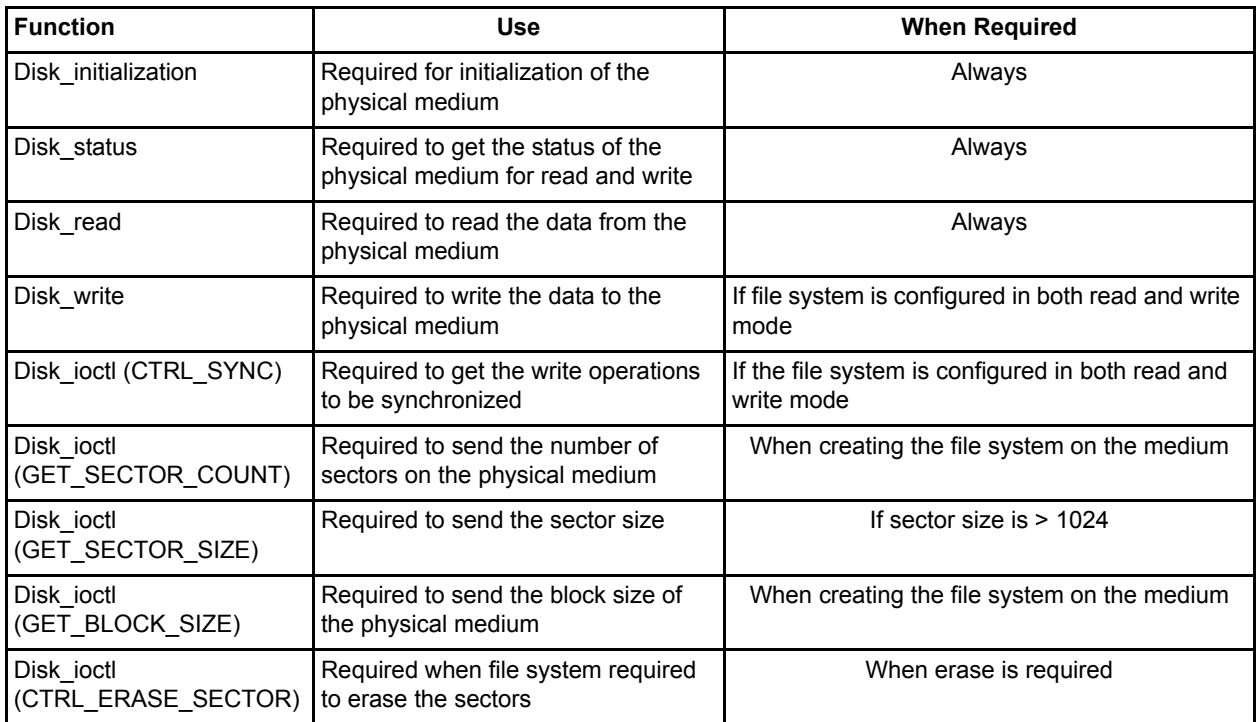

#### *Table 1 •* **FatFs Porting Layer APIs**

## <span id="page-2-1"></span>**Disk I/O Interface**

Since the FatFs module is completely separated from the disk I/O layer, it requires the following functions to access the physical storage media. The low level disk I/O module is not a part of the FatFs module and hence the following APIs are provided to access the SPI Flash on the SmartFusion Evaluation Kit Board and the SmartFusion Development Kit Board:

- disk\_initialize Initialize disk drive
- disk status Get disk status
- $\cdot$  disk read Read sector(s)
- disk\_write Write sector(s)
- disk ioctl Control device dependent features
- get fattime Get current time

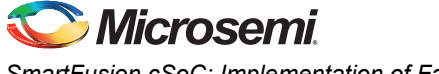

The following sections provide more details on API requirements.

## **Disk Initialization**

#### API in C code implementation:

```
DSTATUS disk_initialize (
BYTE drv /* Physical drive umber (0..) */
)
{
     spi flash init();
     spi_flash_control_hw(SPI_FLASH_GLOBAL_UNPROTECT,0,NULL);
      return 0;
}
```
Description: The above API performs the SPI Flash initialization and provides read and write access variables.

## **Disk Read**

API in C code implementation:

```
#define ERASE_BLOCK_SIZE 4096
DRESULT disk_read (
  BYTE drv,/* Physical drive umber (0..) */
  BYTE *buff, /* Data buffer to store read data */
  DWORD sector,/* Sector address (LBA) */
  BYTE count/* Number of sectors to read (1..255) */
\lambda{
   return (spi_flash_read(sector* ERASE_BLOCK_SIZE, buff, count* ERASE_BLOCK_SIZE));
}
```
Description: This API implements read functionality for the SPI Flash based on the sector address and number of sectors to be read.

### **Disk Write**

API in C code implementation:

```
DRESULT disk_write (
  BYTE drv, \frac{1}{2} Physical drive umber (0 \ldots) */
  const BYTE *buff,/* Data to be written */
  DWORD sector,/* Sector address (LBA) */
  BYTE count/* Number of sectors to write (1..255) */
)
{
    int i;
   for (i = 1; i < = count; i++){
spi_flash_control_hw(SPI_FLASH_4KBLOCK_ERASE,(sector*i* ERASE_BLOCK_SIZE),NULL);
 }
     return (
      spi flash write(sector* ERASE BLOCK SIZE, (uint8 t *) buff, count*
ERASE_BLOCK_SIZE));
}
```
Description: This API implements write functionality for the SPI Flash based on the sector address and number of sectors to written.

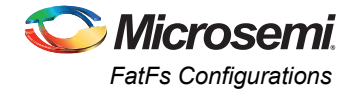

## **Disk I/O Controls**

API in C code implementation:

```
#define NO_OF_SECTORS 2048
DRESULT disk_ioctl (
   BYTE drv, \sqrt{*} Physical drive umber (0 \ldots) */
   BYTE ctrl,/* Control code */
   void *buff/* Buffer to send/receive control data */
)
{
    UINT *result = (UINT *)buff;
     switch (ctrl)
     {
         case GET_SECTOR_COUNT:
           *result = NO OF SECTORS;
      break;
         case GET_SECTOR_SIZE:
        *result = ERASE_BLOCK_SIZE;
      break;
         case GET_BLOCK_SIZE:
           *result = 1;/*in no.of Sectors */
         break;
         default:
         break;
     }
     return 0;
}
```
Description: This API implements the GET\_SECTOR\_COUNT, GET\_SECTOR\_SIZE, and GET\_BLOCK\_SIZE functionalities. SECTOR\_COUNT is the number of physical sectors available on SPI Flash, SECTOR\_SIZE is the minimum erase block size available for the SPI Flash, and GET\_BLOCK\_SIZE is the number of sectors for each block, it being one in this case.

## <span id="page-4-0"></span>**FatFs Configurations**

The ffconfig.h file, available in the SoftConsole project provided in the design files, defines all the possible configuration for the FatFs. [Table 2 on page 6](#page-5-0) describes the configurations that are enabled in the software.

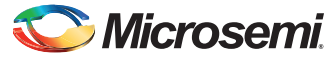

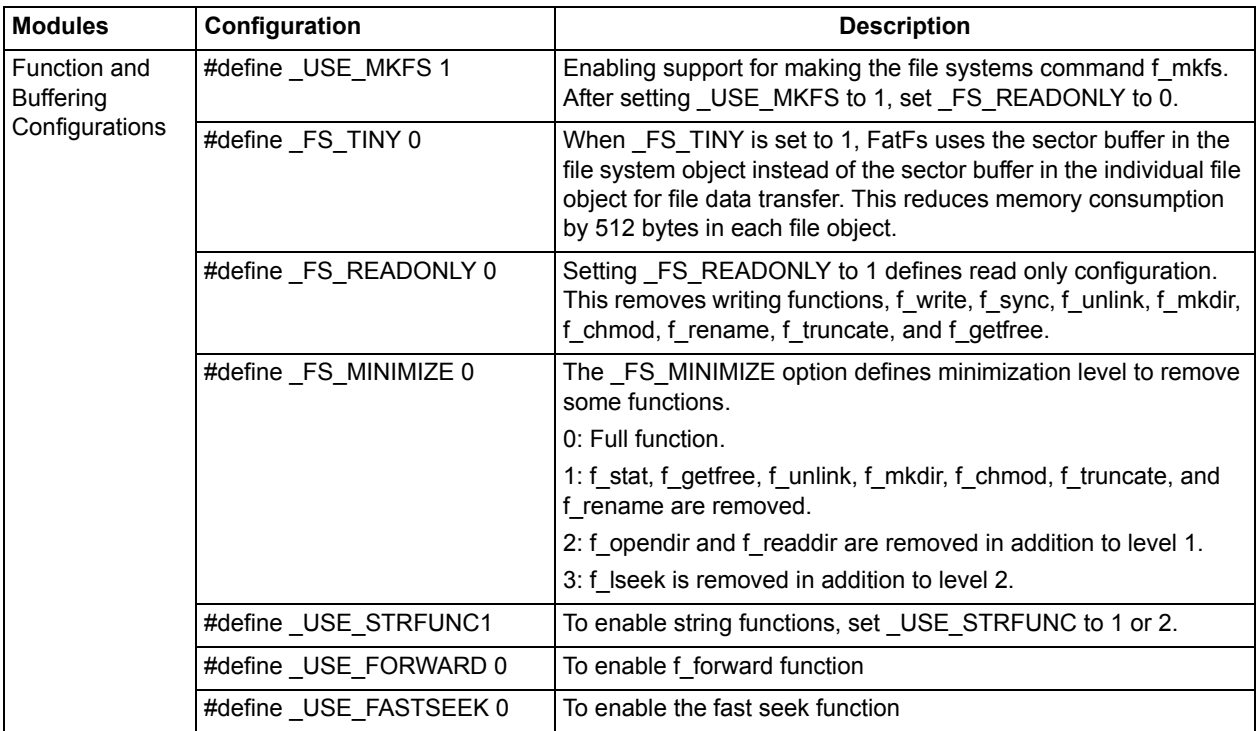

### <span id="page-5-0"></span>*Table 2 •* **FatFs Configuration Selection**

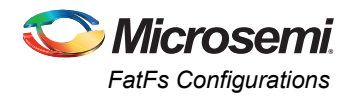

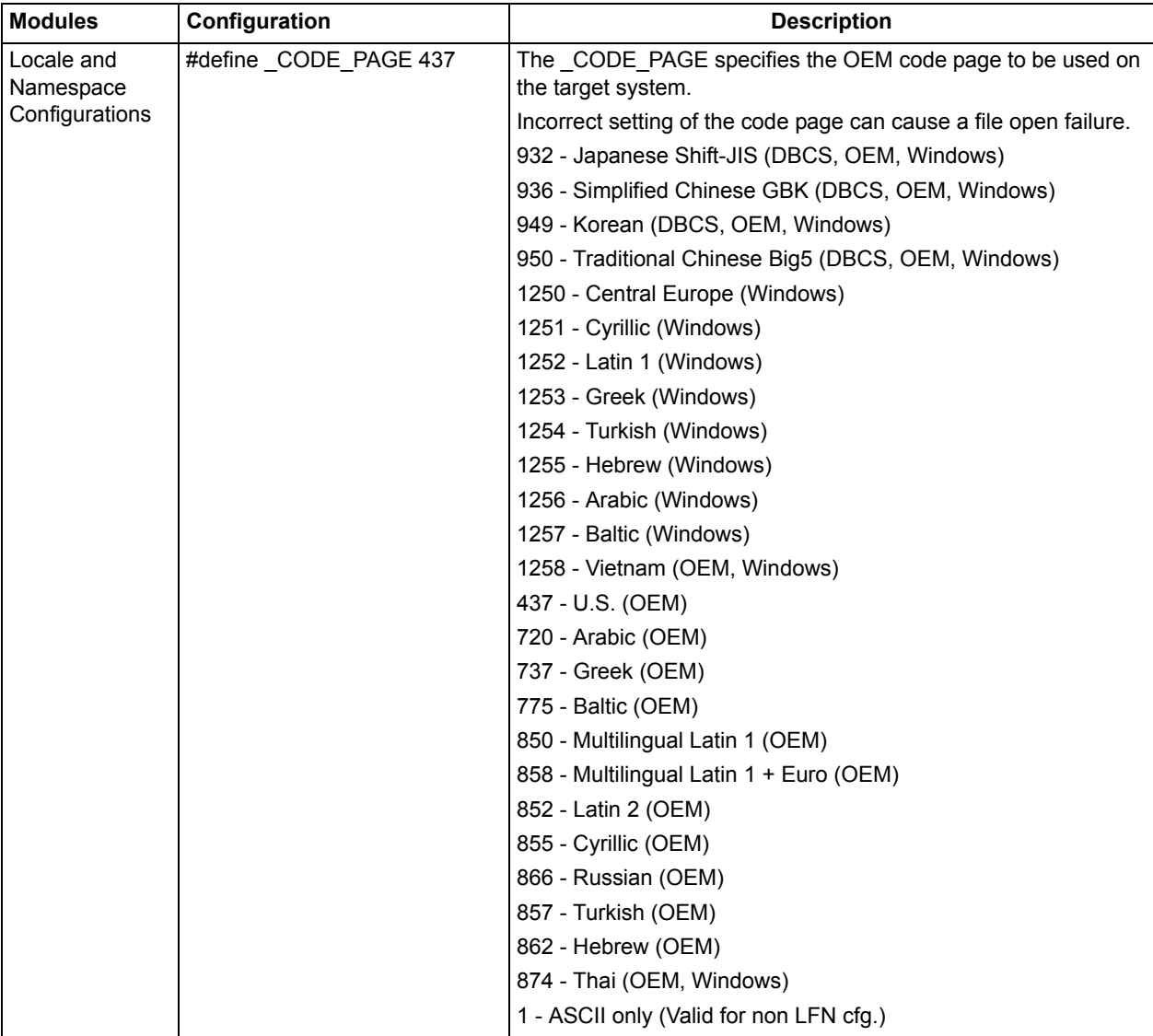

#### *Table 2 •* **FatFs Configuration Selection (continued)**

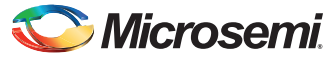

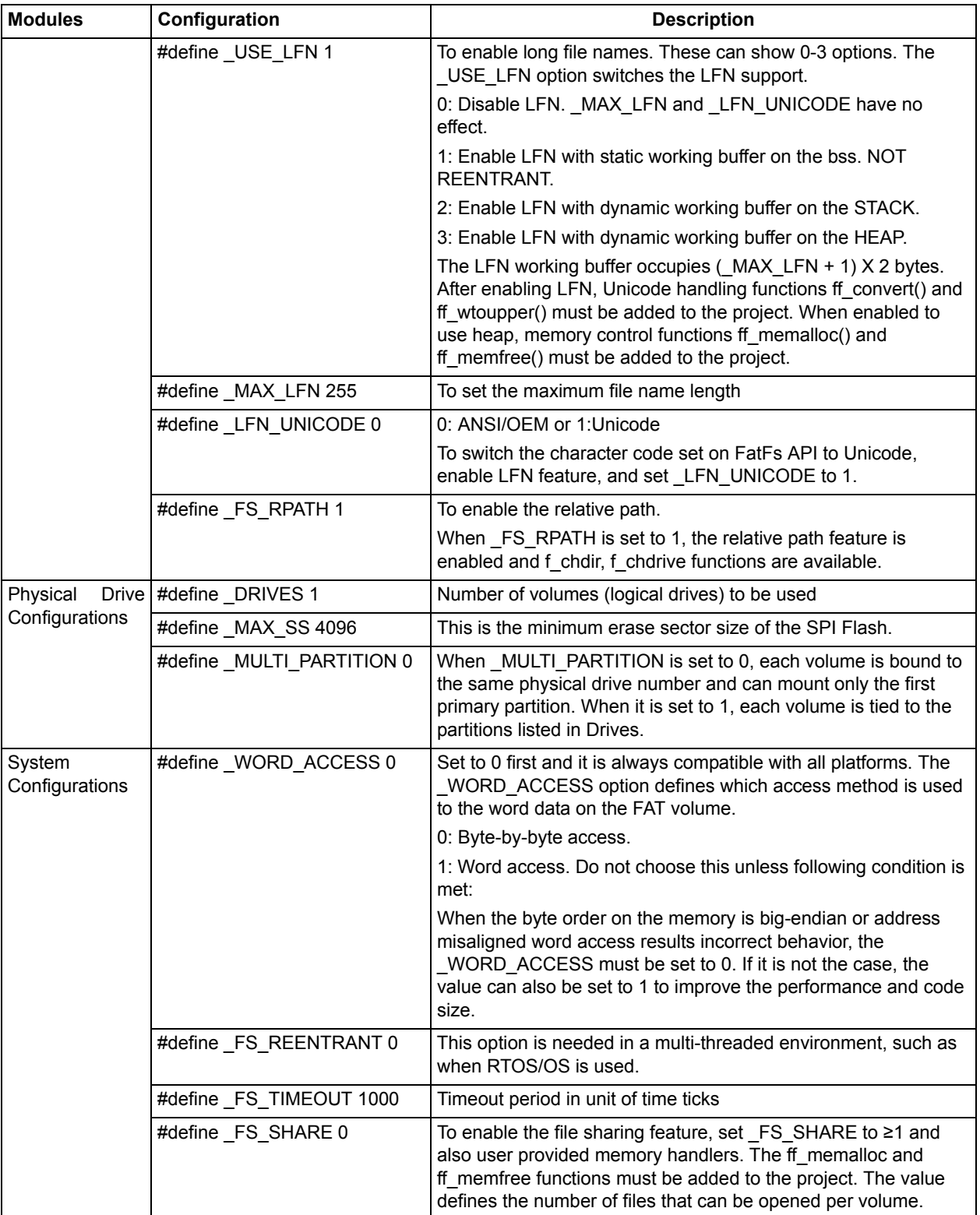

### *Table 2 •* **FatFs Configuration Selection (continued)**

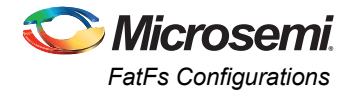

[Table 3](#page-8-0) shows which API function is removed by configuration options for the module size reduction.

| <b>Function</b>       | _FS_MINIMIZE   |                |                    |                    | _FS_READONLY LUSE_STRFUNC | FR_RPATH<br><b>FUNCTION</b> |             | _USE_MKFS    | _USE_FORWARD |
|-----------------------|----------------|----------------|--------------------|--------------------|---------------------------|-----------------------------|-------------|--------------|--------------|
|                       | $\mathbf{1}$   | $\sqrt{2}$     | 3                  | $\mathbf 1$        | $\pmb{0}$                 | $\pmb{0}$                   | $\mathbf 1$ | $\pmb{0}$    | $\pmb{0}$    |
| f_mount               |                |                |                    |                    |                           |                             |             |              |              |
| f_open                |                |                |                    |                    |                           |                             |             |              |              |
| f_close               |                |                |                    |                    |                           |                             |             |              |              |
| f_read                |                |                |                    |                    |                           |                             |             |              |              |
| f_write               |                |                |                    | $\mathsf X$        |                           |                             |             |              |              |
| f_sync                |                |                |                    | X                  |                           |                             |             |              |              |
| f_Iseek               |                |                | $\pmb{\times}$     |                    |                           |                             |             |              |              |
| f_opendir             |                | $\pmb{\times}$ | $\pmb{\mathsf{X}}$ |                    |                           |                             |             |              |              |
| f_readdir             |                | $\pmb{\times}$ | $\pmb{\times}$     |                    |                           |                             |             |              |              |
| f_stat                | $\pmb{\times}$ | $\pmb{\times}$ | $\mathsf X$        |                    |                           |                             |             |              |              |
| f_fgetfree            | X              | $\pmb{\times}$ | $\pmb{\times}$     | $\mathsf X$        |                           |                             |             |              |              |
| f_truncate            | $\pmb{\times}$ | $\pmb{\times}$ | $\mathsf X$        | $\mathsf X$        |                           |                             |             |              |              |
| f_unlink              | $\mathsf X$    | $\pmb{\times}$ | $\mathsf X$        | $\pmb{\mathsf{X}}$ |                           |                             |             |              |              |
| f_mkdir               | $\pmb{\times}$ | $\pmb{\times}$ | $\mathsf X$        | $\mathsf X$        |                           |                             |             |              |              |
| f_chmod               | $\pmb{\times}$ | $\pmb{\times}$ | $\pmb{\times}$     | X                  |                           |                             |             |              |              |
| f_utime               | X              | $\pmb{\times}$ | $\mathsf X$        | $\pmb{\mathsf{X}}$ |                           |                             |             |              |              |
| f_rename              | $\pmb{\times}$ | $\pmb{\times}$ | $\mathsf X$        | $\mathsf X$        |                           |                             |             |              |              |
| f_chdir               |                |                |                    |                    |                           | $\pmb{\times}$              |             |              |              |
| f_chdrive             |                |                |                    |                    |                           | $\mathsf X$                 |             |              |              |
| f_getcvd              |                |                |                    |                    |                           | $\mathsf X$                 | X           |              |              |
| $f$ <sub>_</sub> mkfs |                |                |                    | $\mathsf X$        |                           |                             |             | $\mathsf{x}$ |              |
| f_forward             |                |                |                    |                    |                           |                             |             |              | $\mathsf X$  |
| f_putc                |                |                |                    | $\sf X$            | $\mathsf X$               |                             |             |              |              |
| f_puts                |                |                |                    | $\sf X$            | $\mathsf X$               |                             |             |              |              |
| f_printf              |                |                |                    | $\sf X$            | $\mathsf X$               |                             |             |              |              |
| f_gets                |                |                |                    |                    | X                         |                             |             |              |              |

<span id="page-8-0"></span>*Table 3 •* **FatFs APIs with Configuration**

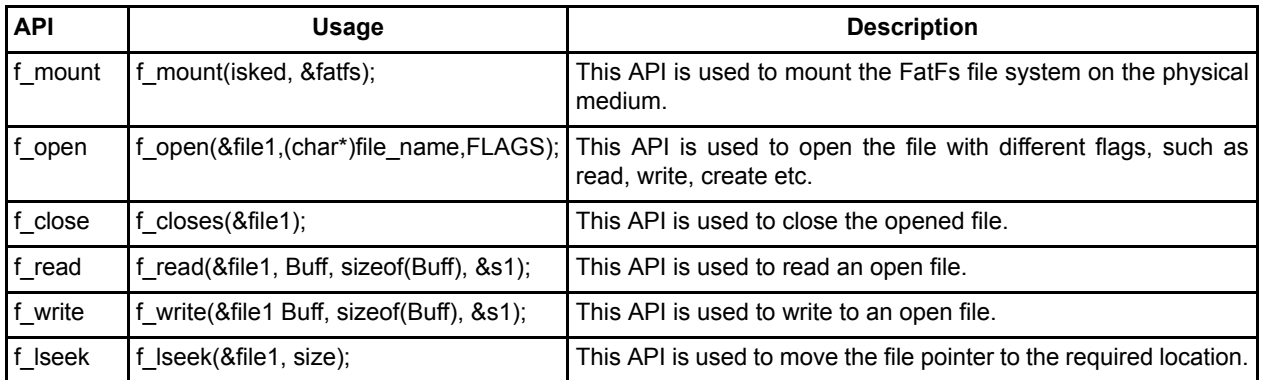

#### *Table 4 •* **Some of the FatFs API Usage and Description**

You must include the ff.h header file in the application to use the FatFs APIs. The entire file system configuration has to be selected in the ffconfig.h header file. These two files are available in the design files provided with this application note.

## <span id="page-9-0"></span>**Example Application Software**

This demo example shows how to create, mount, and use the FatFs file system on SPI flash using the SmartFusion cSoC devices. Use HyperTerminal help once the design files are loaded in the SmartFusion Development Kit Board and the SmartFusion Evaluation Kit Board.

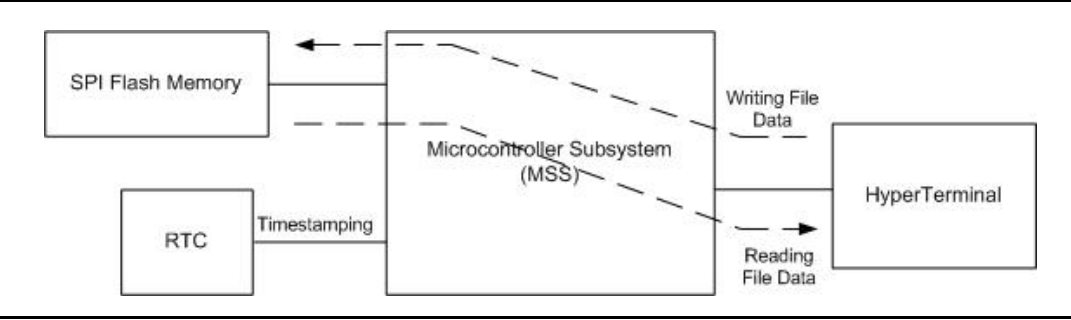

*Figure 2 •* **Data Flow Diagram for the FatFs**

# <span id="page-9-1"></span>**Running the Design**

## <span id="page-9-2"></span>**Board Settings**

The design example works on the SmartFusion Development Kit Board and the SmartFusion Evaluation Kit Board with default board settings. Refer to the following user's guides for default board settings:

- *[SmartFusion Development Kit User's Guide](http://www.microsemi.com/soc/documents/A2F500_DEV_KIT_UG.PDF)*
- *• [SmartFusion Evaluation Kit User's Guide](http://www.microsemi.com/soc/documents/A2F_EVAL_KIT_UG.pdf)*

### **Program the Design**

Program the SmartFusion Evaluation Kit Board or the SmartFusion Development Kit Board with the generated/provided \*.STP file (refer to ["Appendix A – Design Files" on page 12](#page-11-0)) using FlashPro, and then power cycle the board.

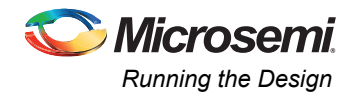

## **Running the Application**

Invoke the SoftConsole IDE, double-click **Write Application Code** under **Develop Firmware** in the Libero<sup>®</sup> System-on-Chip (SoC) software design flow window

(refer to ["Appendix A – Design Files" on page 12](#page-11-0)) and launch the debugger. Start a HyperTerminal session with the baud rate set to 57600, 8 data bits, 1 stop bit, no parity, and no flow control.

If your PC does not have the HyperTerminal program, use any free serial terminal emulation program such as PuTTY or Tera Term. Refer to the *[Configuring Serial Terminal Emulation Programs](http://www.microsemi.com/soc/documents/Configuring_Serial_Terminal_Emulation_Programs.pdf)* tutorial for configuring HyperTerminal, Tera Term, or PuTTY.

When you run the debugger in SoftConsole, the HyperTerminal window prompts the file system commands and you must select the command to do the File system operation. [Figure 3](#page-10-0) shows the main menu of the FatFs.

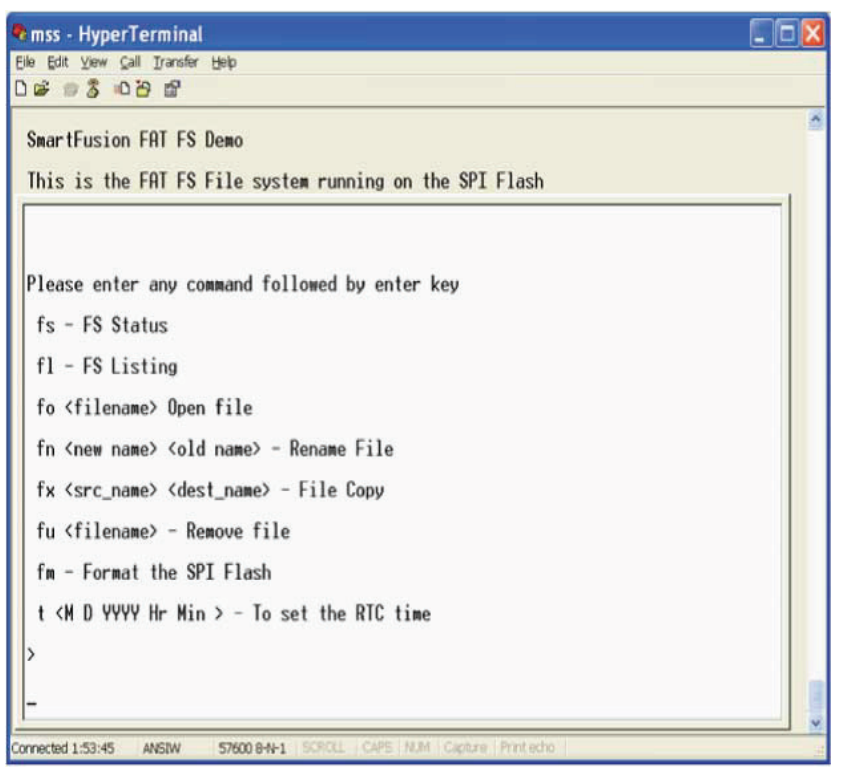

<span id="page-10-0"></span>*Figure 3 •* **Menu of the FatFs Demo**

### <span id="page-10-1"></span>**Release Mode**

The release mode programming file (STAPL) is also provided. Refer to the Readme.txt file included in the programming file for more information.

Refer to the *[SmartFusion cSoC: Building Executable Image in Release Mode and Loading into eNVM](www.microsemi.com/soc/documents/SmartFusion_Release_Built_Tutorial.pdf) [Tutorial](www.microsemi.com/soc/documents/SmartFusion_Release_Built_Tutorial.pdf)* for more information on building an application in Release mode.

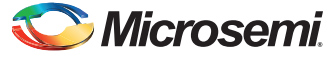

# <span id="page-11-0"></span>**Appendix A – Design Files**

You can download the design files from the Microsemi SoC Products Group website: [www.microsemi.com/soc/download/rsc/?f=A2F\\_AC360\\_DF.](www.microsemi.com/soc/download/rsc/?f=A2F_AC360_DF)

The design file consists of Libero SoC, Verilog project, SoftConsole software project, and programming files (\*.stp). Refer to the Readme.txt file included in the design file for directory structure and description.

You can download the programming files (\*.stp) in release mode from the Microsemi SoC Products Group website: [www.microsemi.com/soc/download/rsc/?f=A2F\\_AC360\\_PF.](www.microsemi.com/soc/download/rsc/?f=A2F_AC360_PF)

The programming file consists of STAPL programming file (\*.stp) for A2F500-DEV-KIT and A2F-EVAL-KIT, and a Readme.txt file.

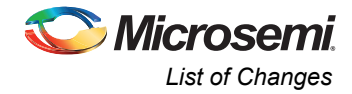

# <span id="page-12-0"></span>**List of Changes**

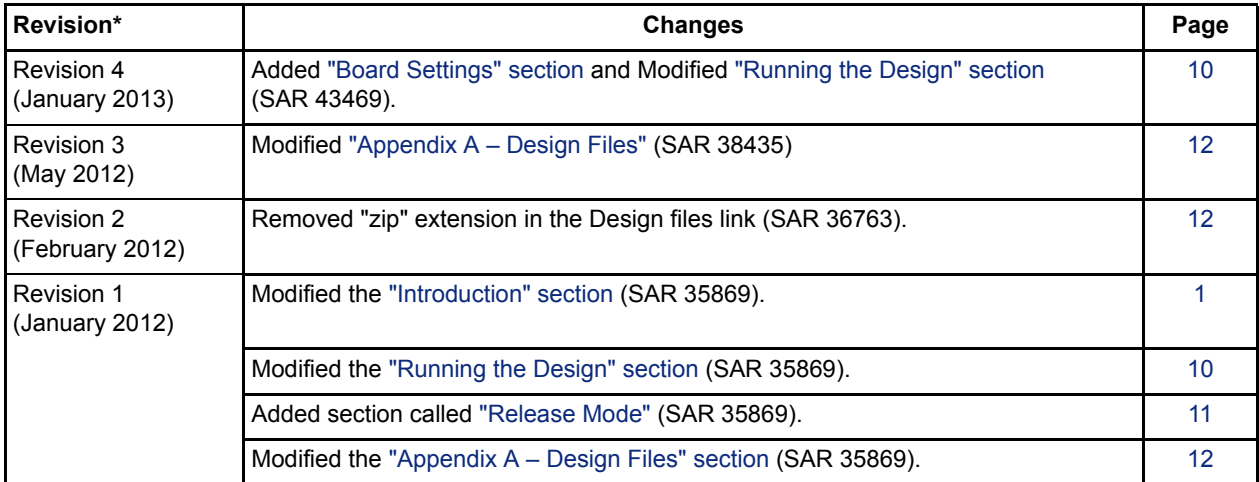

The following table lists critical changes that were made in each revision of the document.

*Note: \*The revision number is located in the part number after the hyphen. The part number is displayed at the bottom of the last page of the document. The digits following the slash indicate the month and year of publication.*

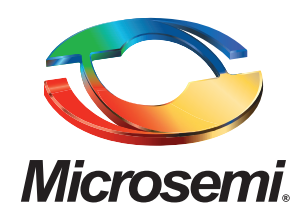

**Microsemi Corporate Headquarters** One Enterprise, Aliso Viejo CA 92656 USA Within the USA: +1 (949) 380-6100 Sales: +1 (949) 380-6136 Fax: +1 (949) 215-4996

Microsemi Corporation (NASDAQ: MSCC) offers a comprehensive portfolio of semiconductor solutions for: aerospace, defense and security; enterprise and communications; and industrial and alternative energy markets. Products include high-performance, high-reliability analog and RF devices, mixed signal and RF integrated circuits, customizable SoCs, FPGAs, and complete subsystems. Microsemi is headquartered in Aliso Viejo, Calif. Learn more at **[www.microsemi.com](http://www.microsemi.com)**.

© 2013 Microsemi Corporation. All rights reserved. Microsemi and the Microsemi logo are trademarks of Microsemi Corporation. All other trademarks and service marks are the property of their respective owners.